## Quick and easy user guide

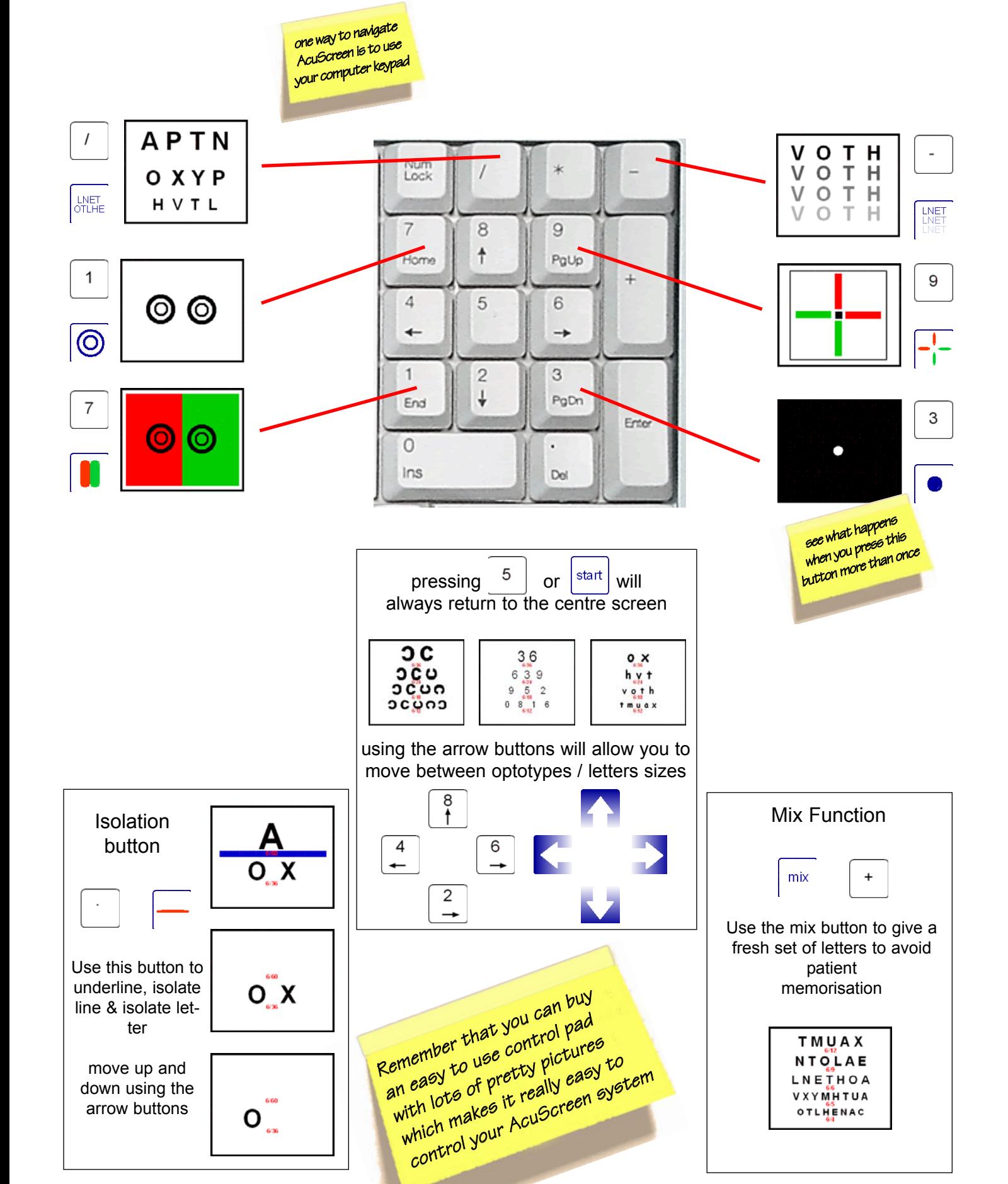

## Quick and easy setup guide

## Software Installation

Insert software into you CD ROM drive and the install wizard should begin automatically

You will be asked whether you require standard or mirrored letters

- select mirrored letters if you will be using Acuscreen through a mirror
- Continue to click "next" or "install" when prompted

The installation program will alert you when instal lation is complete and invite you to start acuscreen

Congratulations! Acuscreen Installation is now complete and you may begin using the software

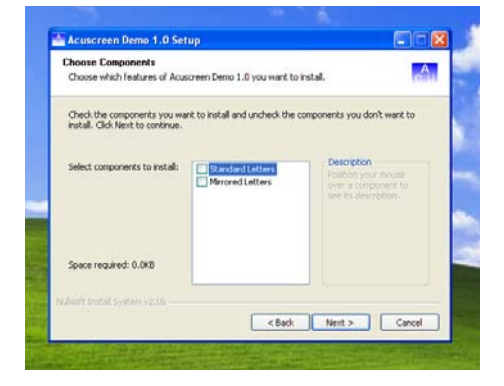

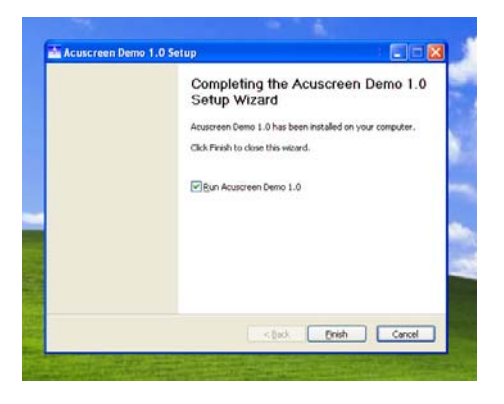

Acuscreen can be launched from the icon on your desktop or from the start menu

Each time you start you will be presented with the startup screen

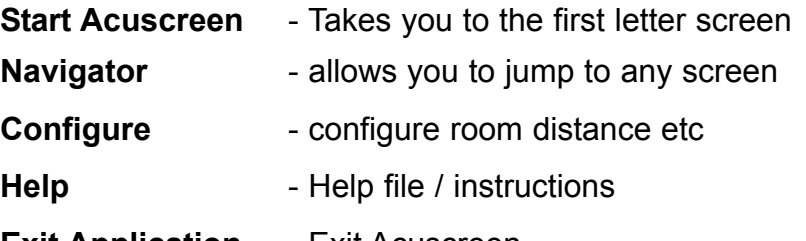

**Exit Application** - Exit Acuscreen

Return to this screen at any time using the menu  $\vert$  Enter button

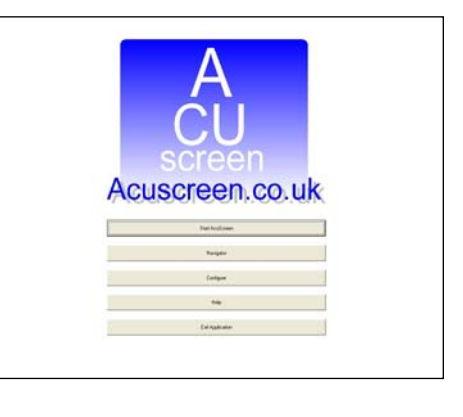